## **Produto principal não replica configurações de alíquotas no produto referência**

- Como espelhar as configurações de alíquota do produto referência?
- Replicar configurações de alíquota?
- Alíquotas não estão puxando configurações?

## **Identificando o Problema**

As configurações de alíquota dos produtos principais não estão sendo espelhadas para os produtos referência, mesmo após atualizar tabelas.

## **Ajustando a Configuração no Degust PDV:**

Configurações e Cadastros > 1-Configuração Geral > Geral > Configuração V > Habilitar a Flag "Espelhar alíquotas no produto referência".

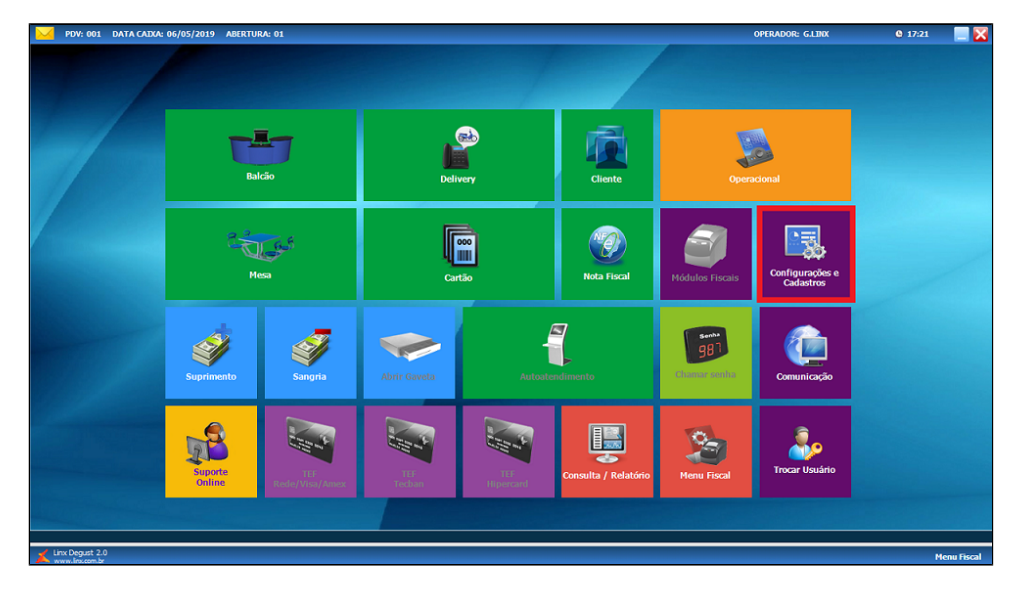

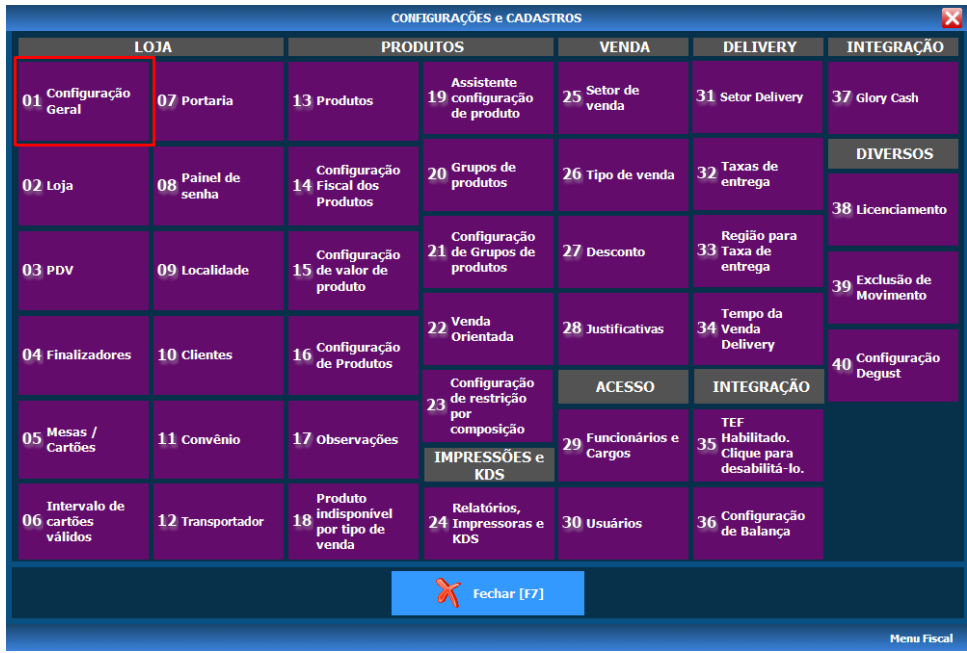

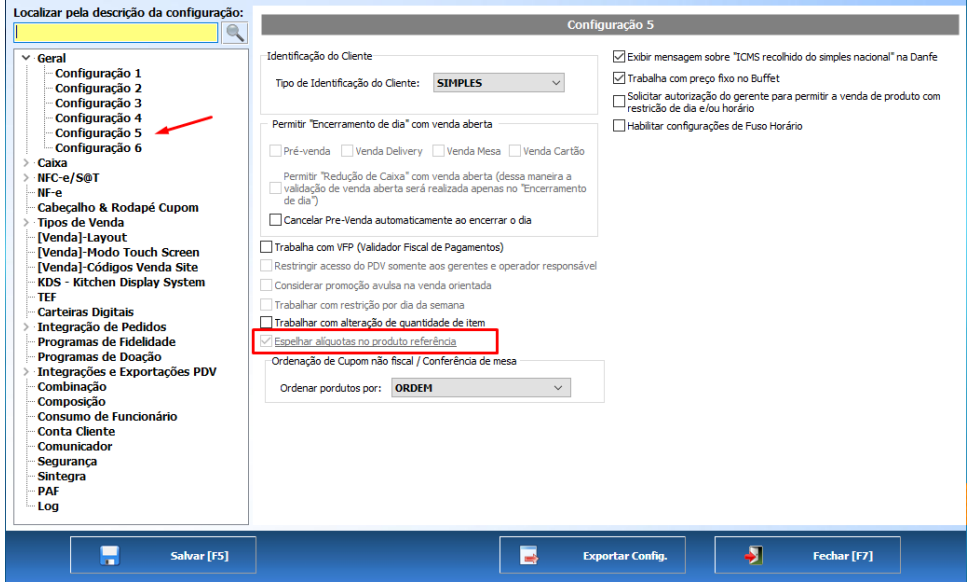

Se a opção "Espelhar alíquotas no produto referência" estiver esmaecida, essa configuração deve ser realizada no Degust One.

**A configuração no Degust One é feita apenas por usuários que possuam permissão de franqueador. Se o seu usuário não possui, você deverá solicitar à sua franqueadora ou responsável.**

## **Ajustando a Configuração no Degust One:**

- Para realizar a configuração na Web vá em Cadastro > Loja > Loja > Localizar a loja desejada e clique em **editar (LÁPIS).**
- Clique no módulo **Configurações Fiscais.**

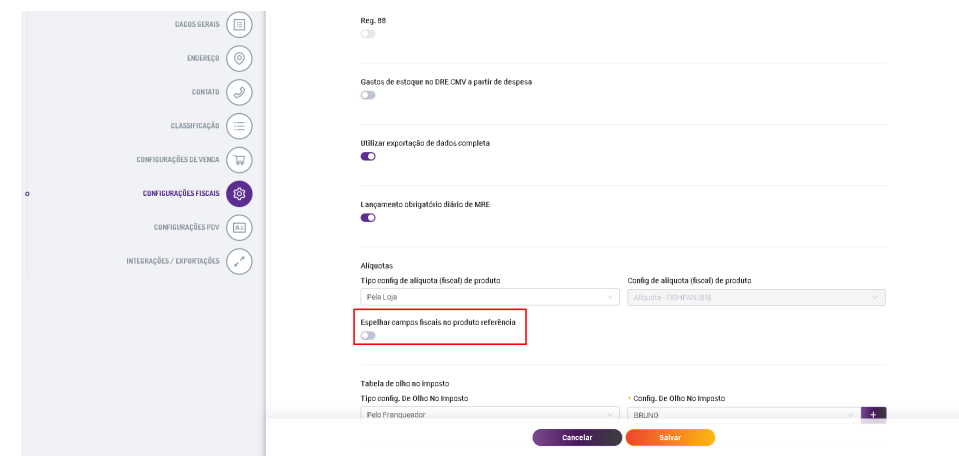

Clique em Salvar e gere um cardápio para a loja.

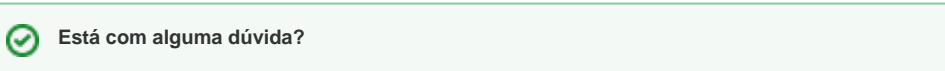

**Consulte todos nossos guias na busca de nossa página principal [clicando aqui](https://share.linx.com.br/display/FOOD/LINX+FOOD+SERVICE+-+DEGUST).**